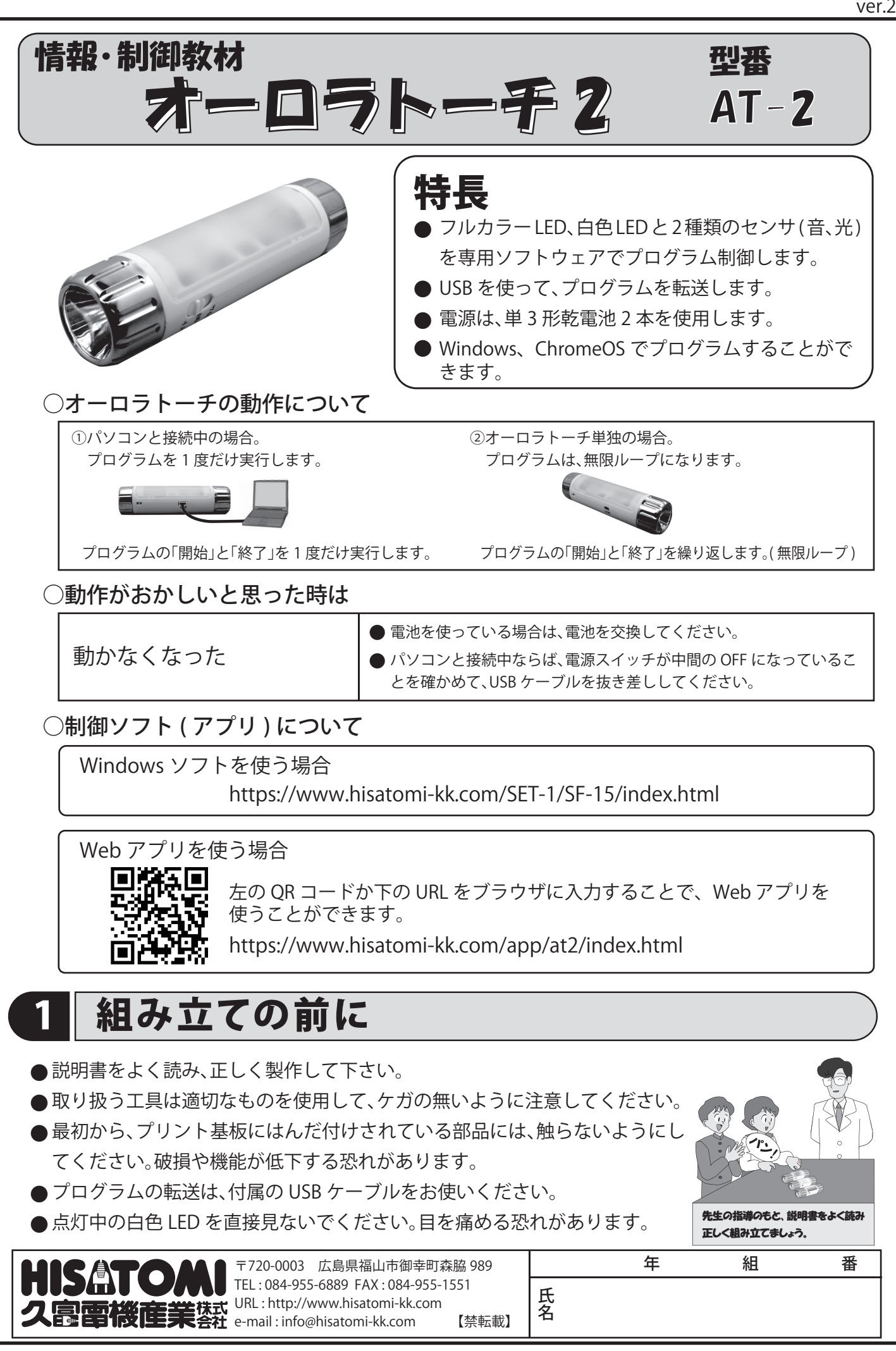

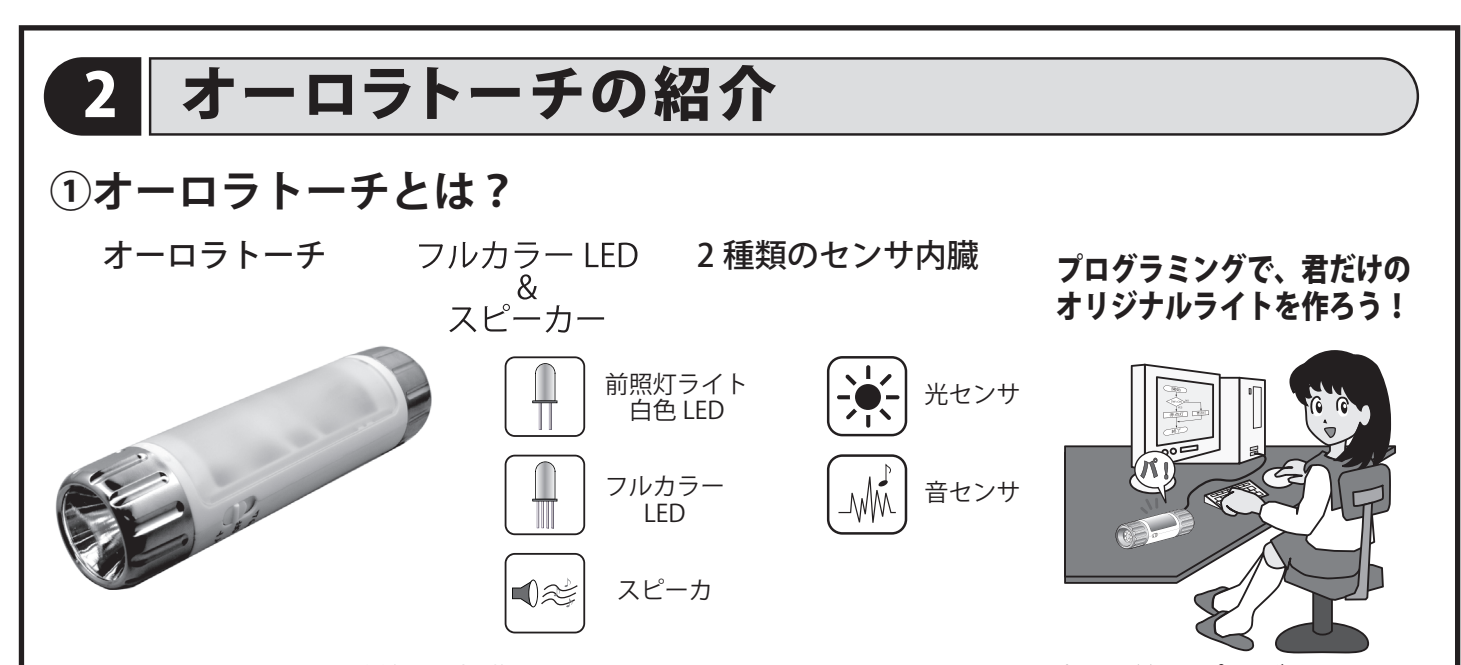

オーロラトーチは 2 種類の内臓センサを使って、フルカラー LED やスピーカ等をプログラム 制御します。これらを組み合わせて、プログラムすることで、自分だけのオリジナルライトづくり に挑戦してみましょう。

## **②オーロラトーチの仕組み**

オーロラトーチには、コンピュータやセンサが内蔵されています。これらを詳しく見てみましょう。

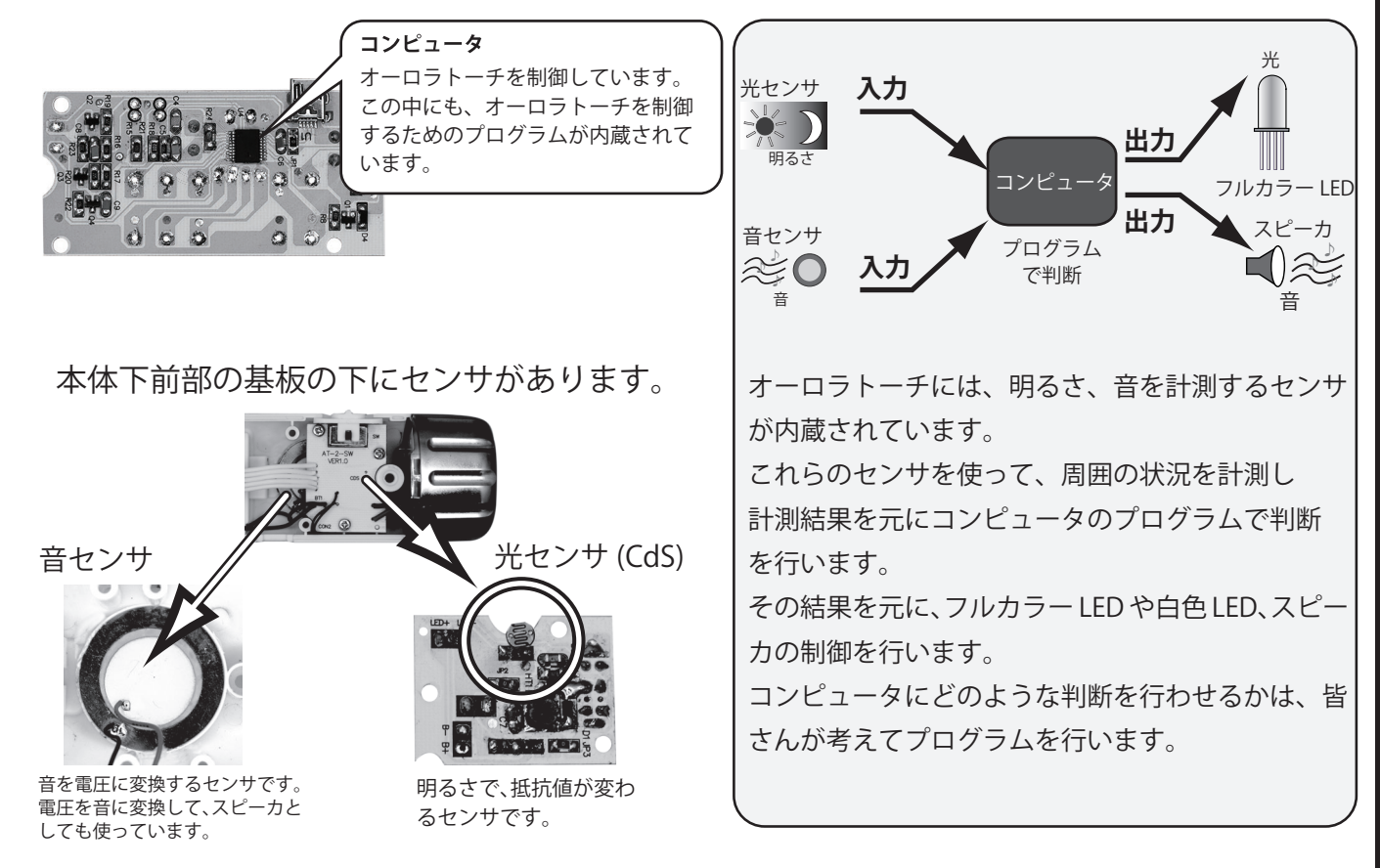

### (3)まとめ

オーロラトーチの仕組みは、理解できたでしょうか ?

オーロラトーチを動かすには、ハ―ドウェアとそれらを制御するソフトウェアの両方が大切です。 ここから、皆さんはオーロラトーチのハードウェアを組み立て、制御をするプログラムを作って いきます。この製作を通して、身近な家電製品の仕組みを考えてみましょう。

## 3 部品表

このキットには、以下の部品があります。組み立てる前に部品のチェッ ク (√)をしてください。

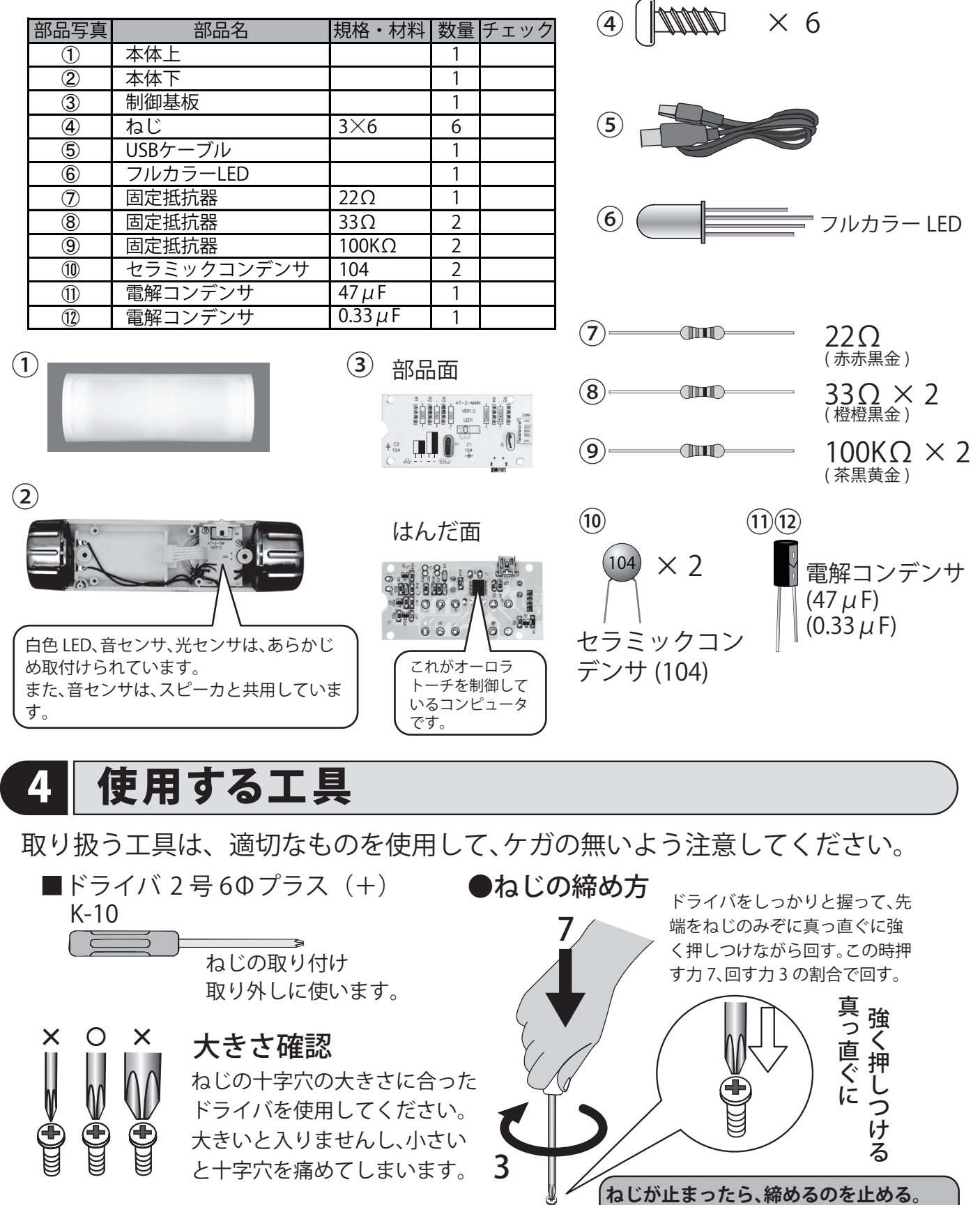

-3-

**強く締めすぎると、ねじやプラスチックが**

**壊れるので注意してください。**

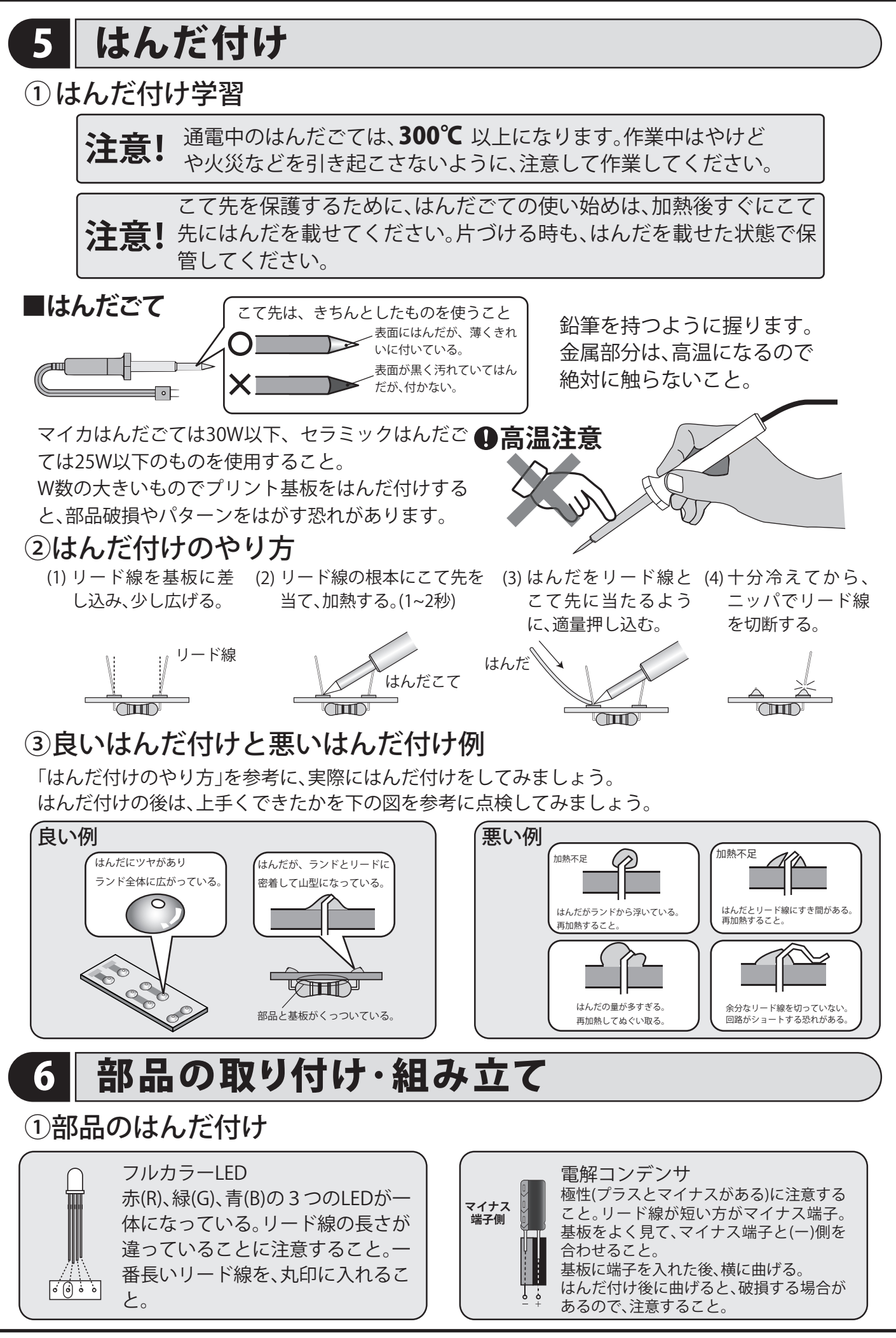

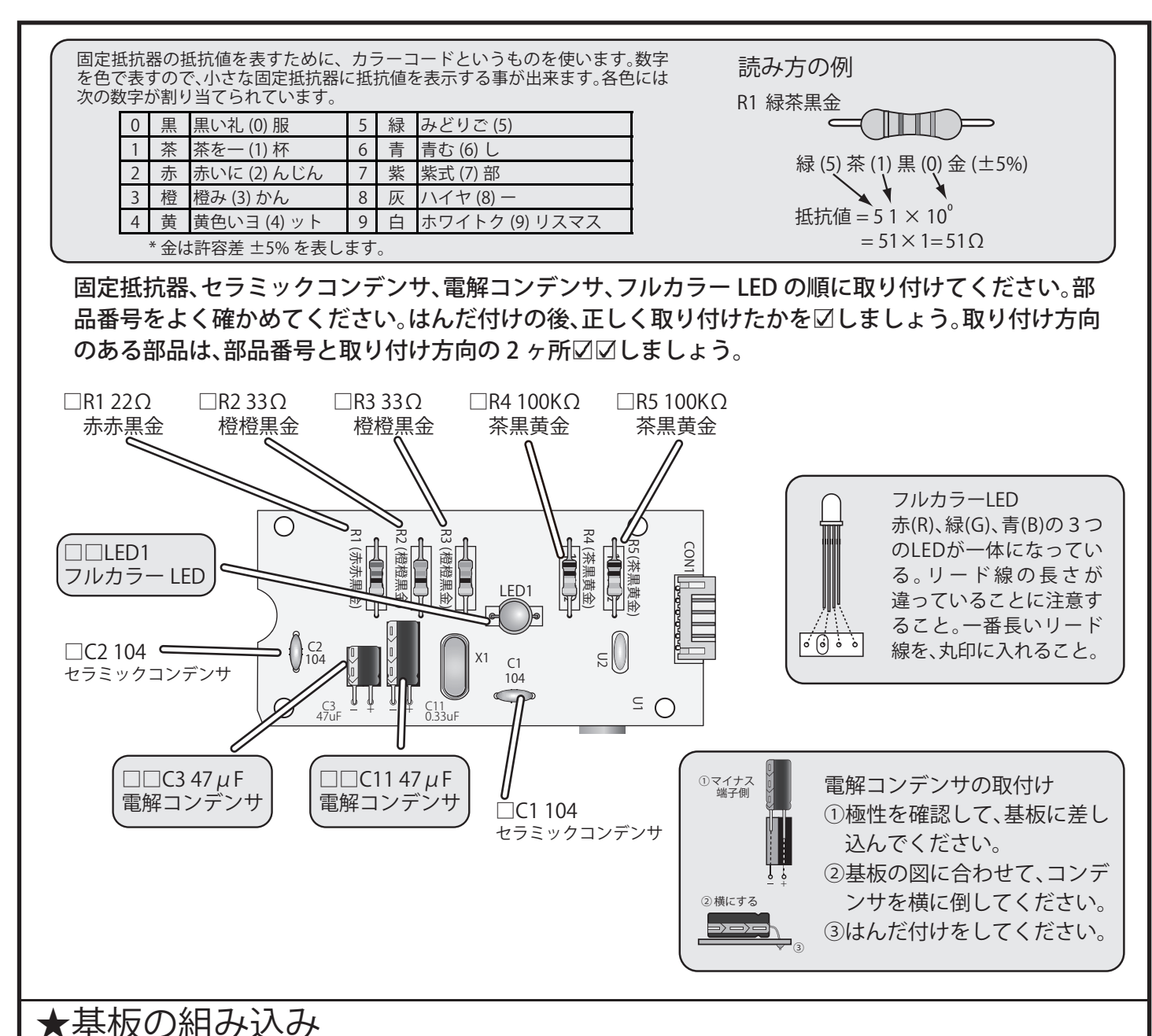

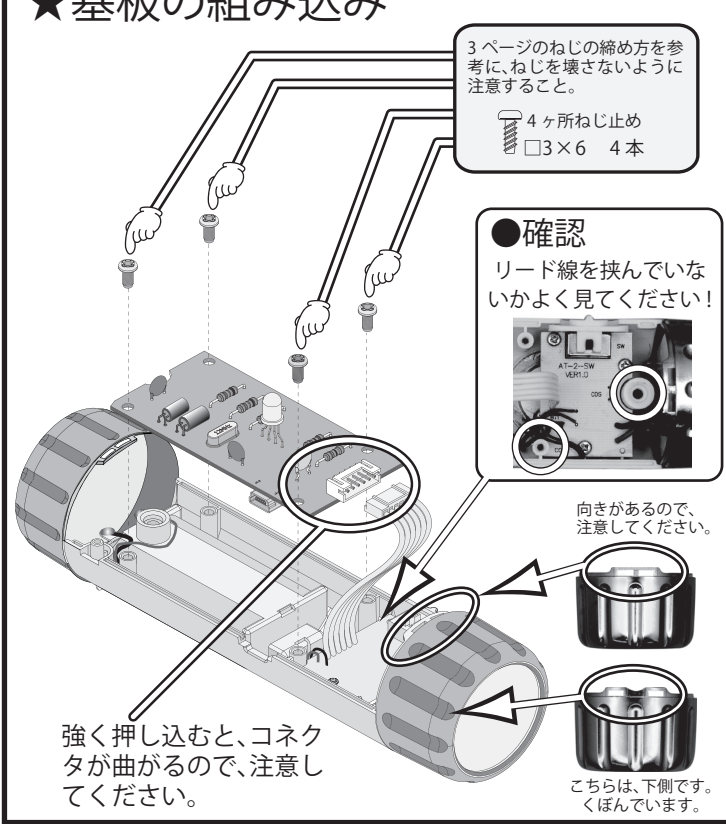

### ●コネクタの接続 **1**

コネクタを CON1 へ接続します。コネクタには接続方 向があるので注意してください。コネクタの上部に突 起がある方が上になります。

コネクタを強く押しすぎると、曲がる場合があるので、 注意してください。

### ●基板のねじ止め **2**

基板をねじ止めします。次の点に注意してください。 ○ねじは4ヶ所止めます。ねじを回しすぎると、本体 が壊れたり、ねじが壊れるので注意すること。 ○コードを挟まないように注意してください。

### ●コードとコネクタの確認 **3**

本体上をねじ止めする前に、再確認しましょう。 ○コネクタ CON1 が奥までささっていますか ? ○確認の丸印をした所にリード線がないかよく見て ください。ここにリード線があると、組み立て時に 挟んでしまうので注意してください。

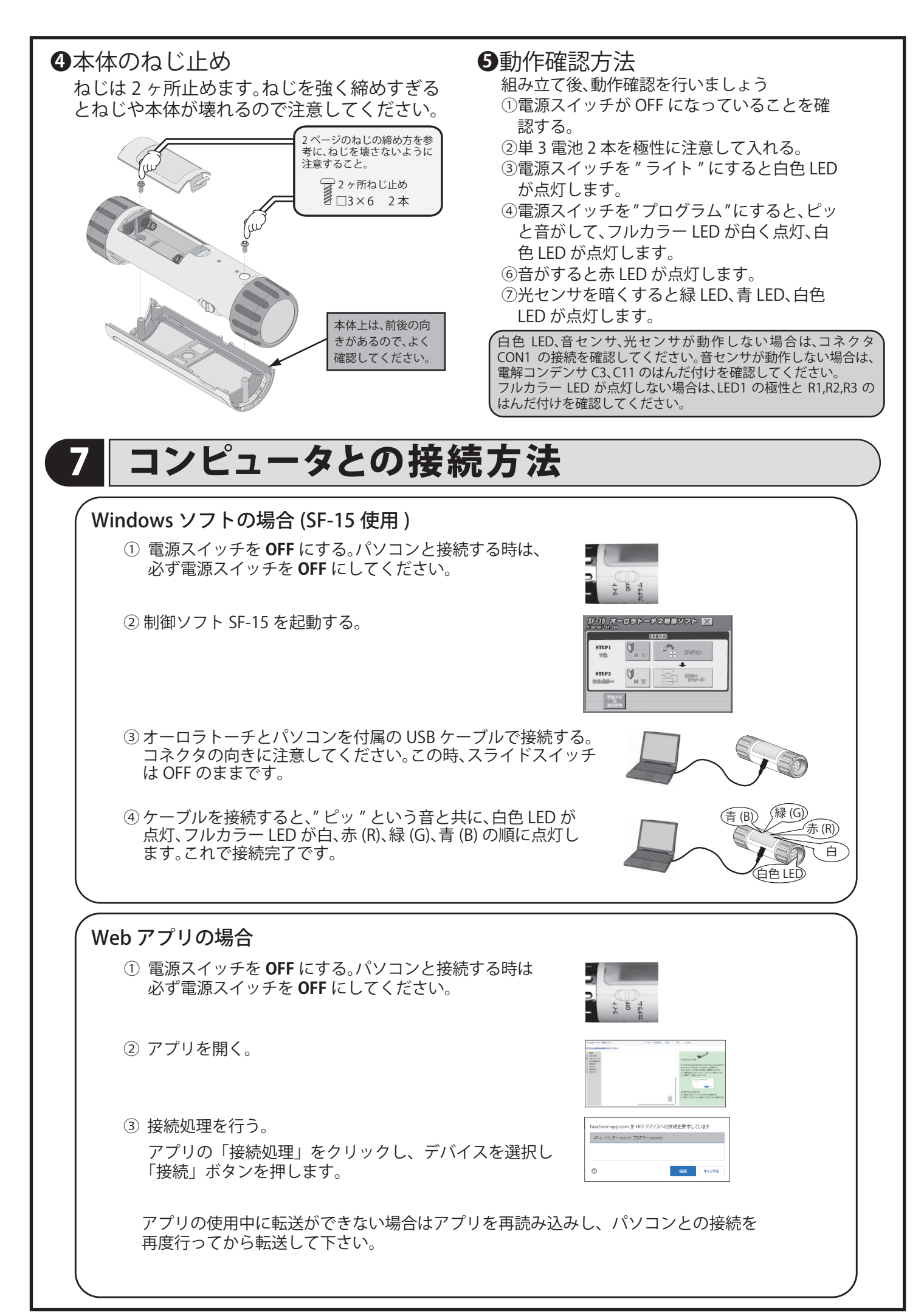

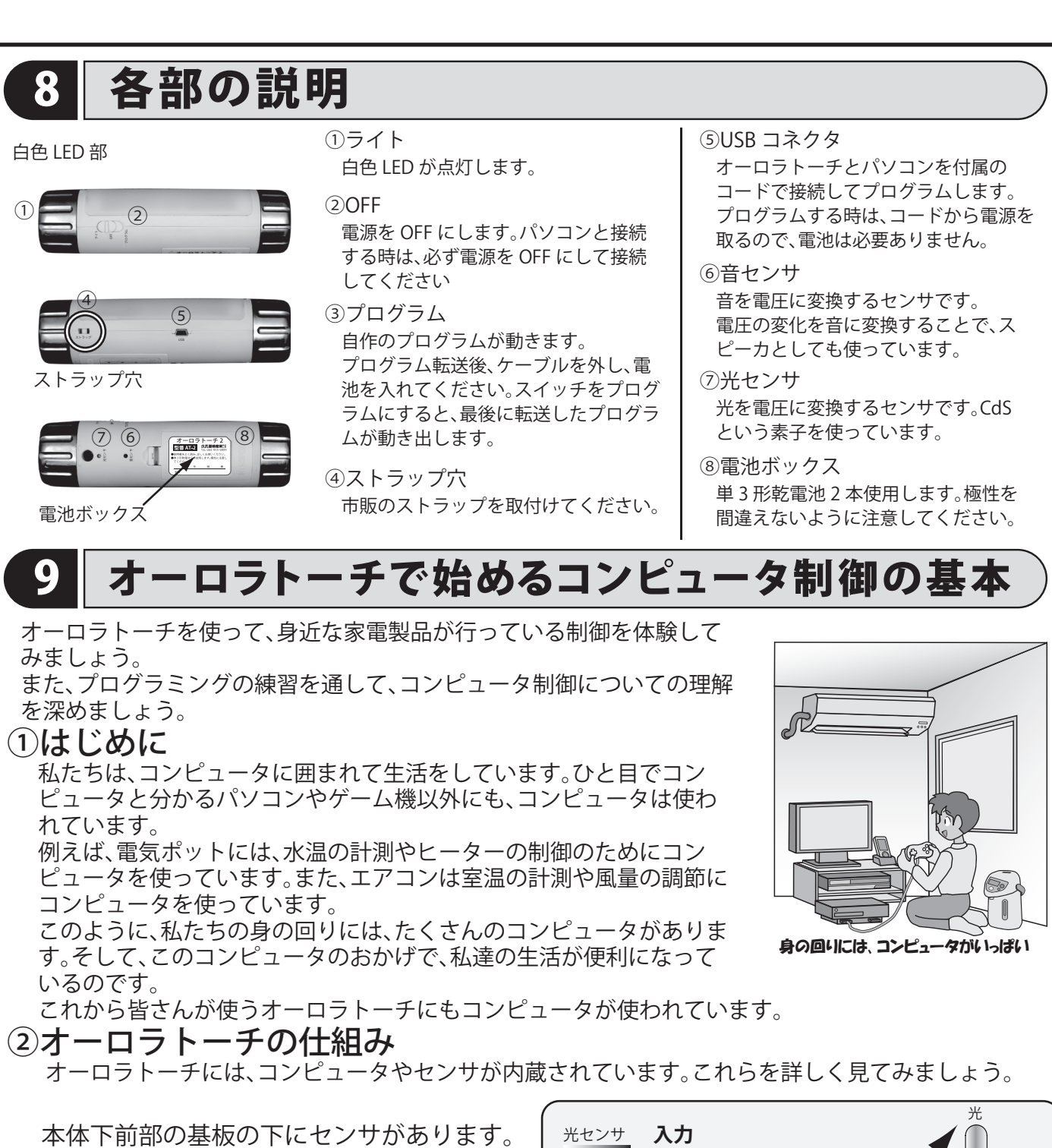

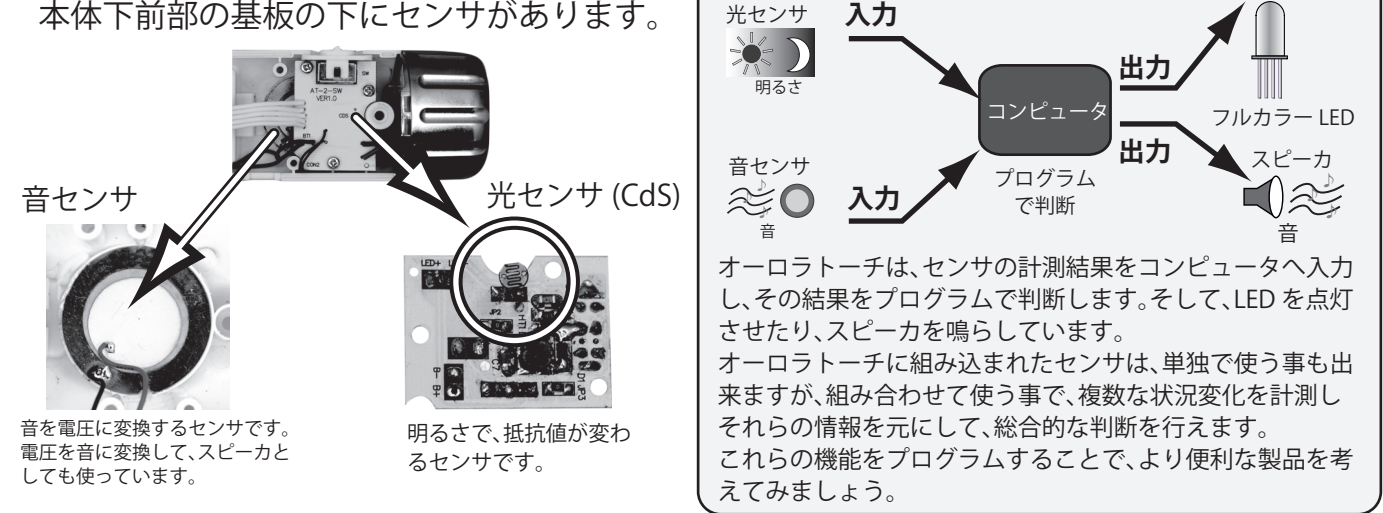

なぜ、私たちの身の回りで、コンピュータがたくさん使われるようになったのでしょうか?コンピュー タを使うことで、自動で動く機器を作る事ができるからです。例えば、昔は洗濯をする時、洗濯物を 1 枚 ずつ手で洗っていました。今では、洗濯機に内蔵されたコンピュータが自動で水や洗剤の量を測り、洗 濯方法や時間を決めています。コンピュータを使うことで、私たちの生活はより便利になったのです。

# 10 プログラムの基本

## ①プログラムとは ?

プログラムとは、コンピュータに目的通りの仕事をさせるための命令の集まりです。コンピュータは、自分 で考えて仕事をすることはできません。誰かがコンピュータへ仕事の手順や方法を指示しなくてはなりま せん。この仕事の手順や方法を記述したものをプログラムといいます。

また、プログラムを作るためには、コンピュータの理解できる言葉で書く必要があります。それがプログラ ム言語です。オーロラトーチは、制御ソフト SF-15 や web アプリを使って、プログラムを作成していきます。

## ② 仕事の流れを図解しよう。

プログラムを作る場合、目的の仕事をどのような順番で行うかが重要になります。そのために仕事の順番を"流 れ図 ( フローチャートとも言います )"にして、仕事の流れを考えます。 流れ図には、以下の 3 つの基本的なものがあります。これらの組み合わせで、さまざまな仕事を行うことが出 来ます。

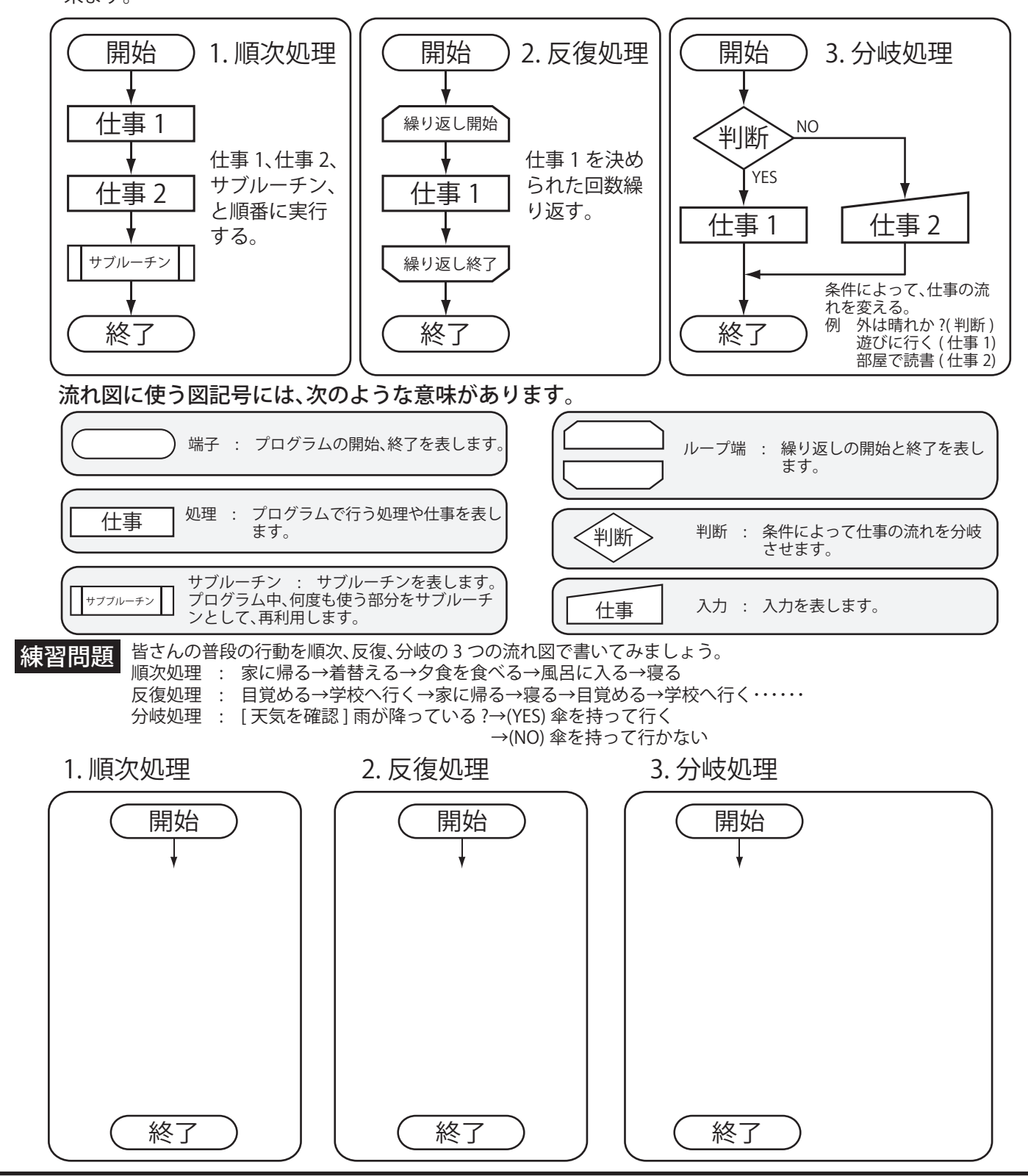

# 制御ソフト(アプリ)の使い方

オーロラトーチをプログラムする方法として、「アイコンプログラミング」、「ブロックプログラミング」、「フローチャートプ ログラミング」、「文字プログラミング」の 4 種類があります。( 使うコンピュータによって種類が変わります。) それぞれのか んたんな使用方法を説明します。より詳しい説明は、各ソフトのヘルプで確認してください。

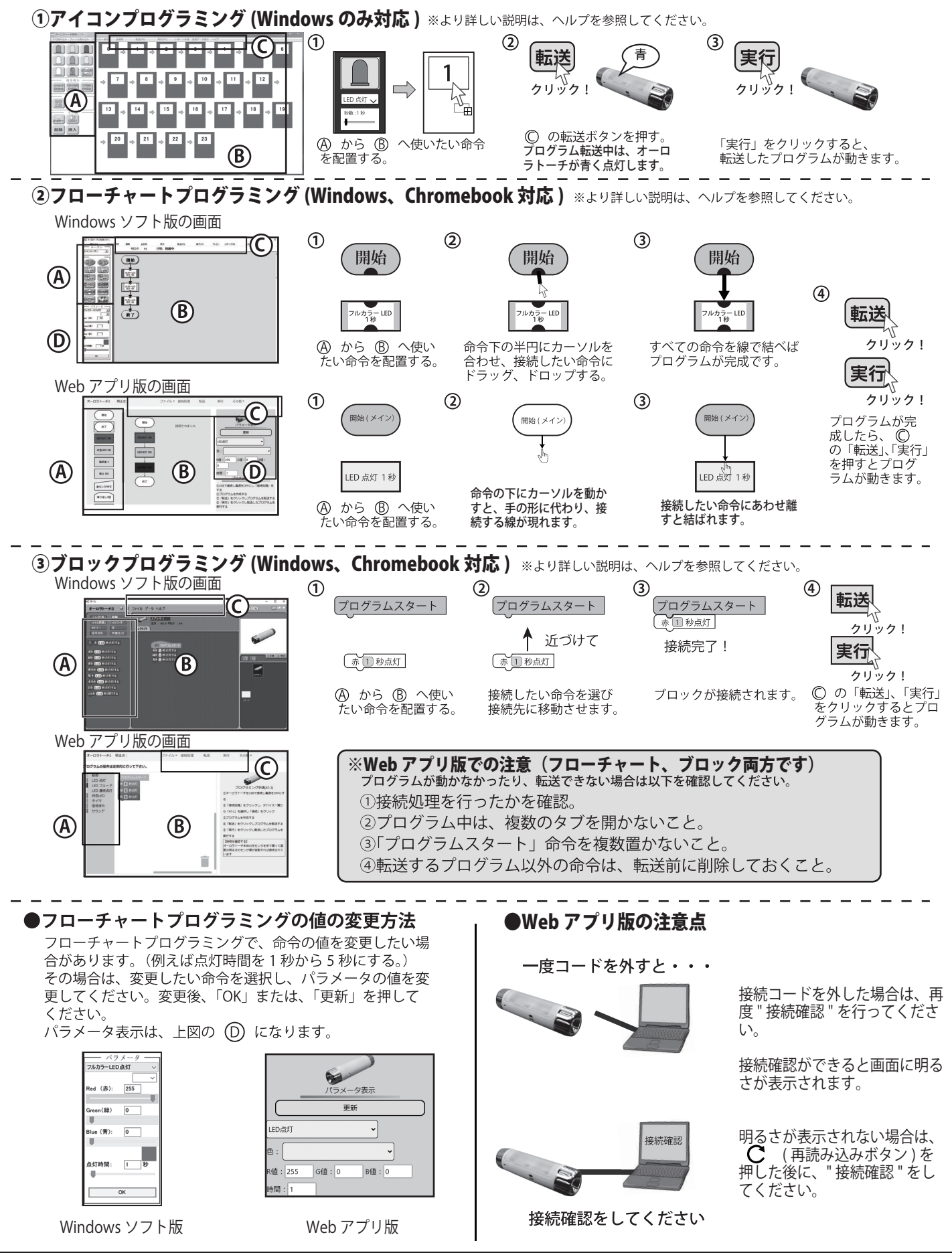

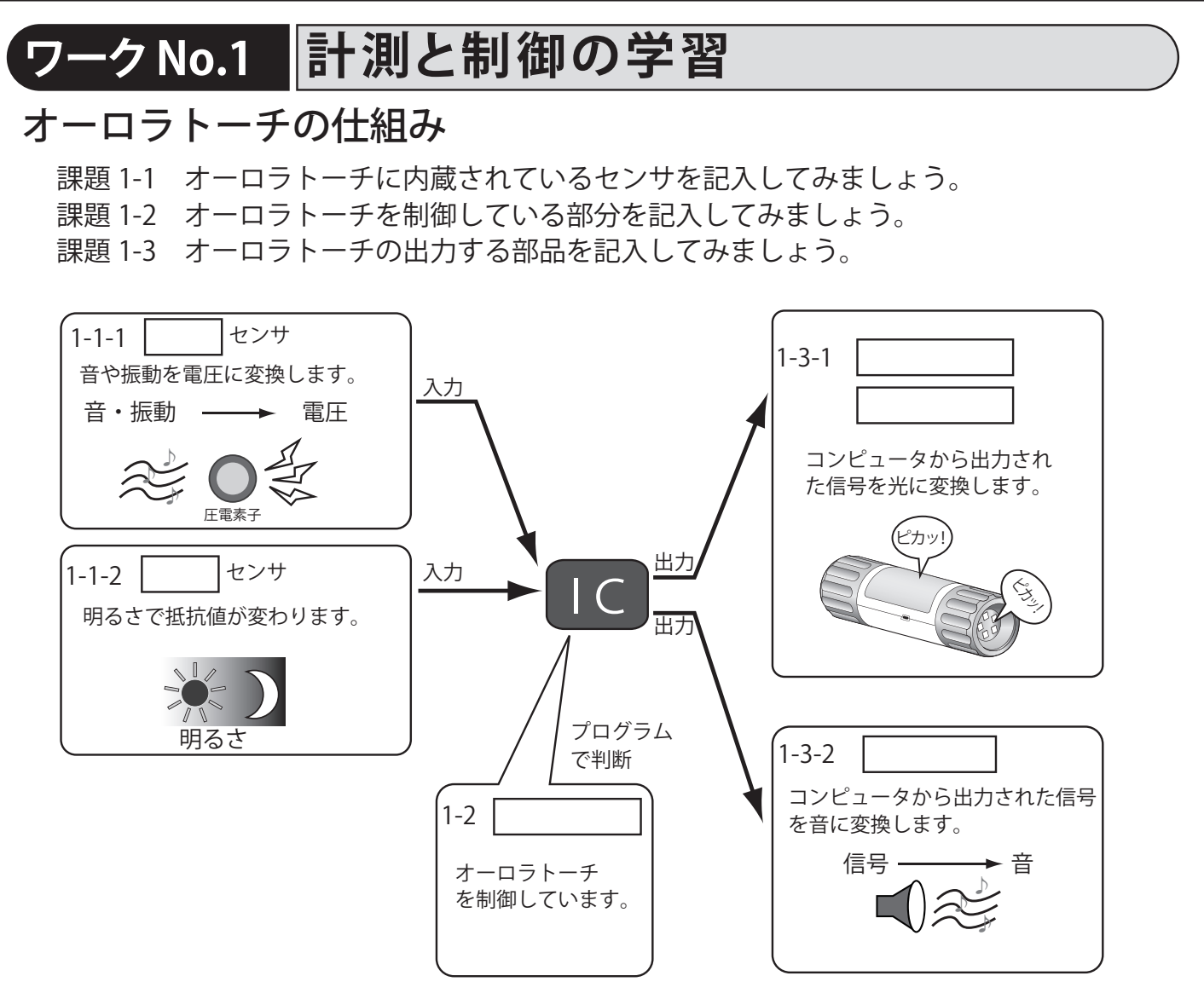

## 身の回りの家電製品を考えてみよう

課題1-4: 私達の身の回りにある家電製品で、センサを利用した製品を探してみよう。 またそのセンサが何を計測しているか調べてみよう。 【例:製品名:エアコン センサ: 温度センサ 計測: 宰内の温度】

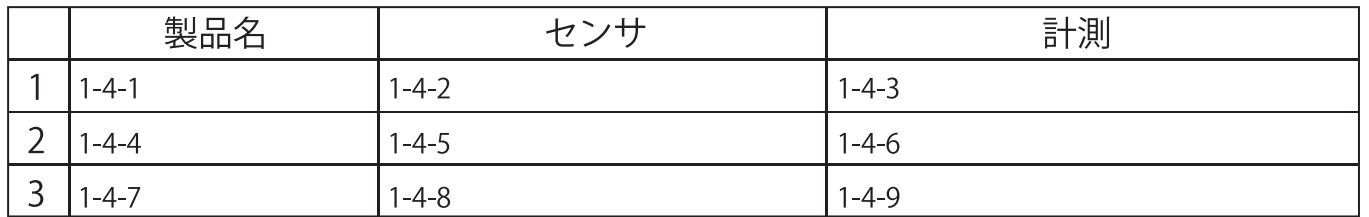

コンピュータとの接続を確認してみよう 6ページの「コンピュータと接続する方法」も参照して下さい)

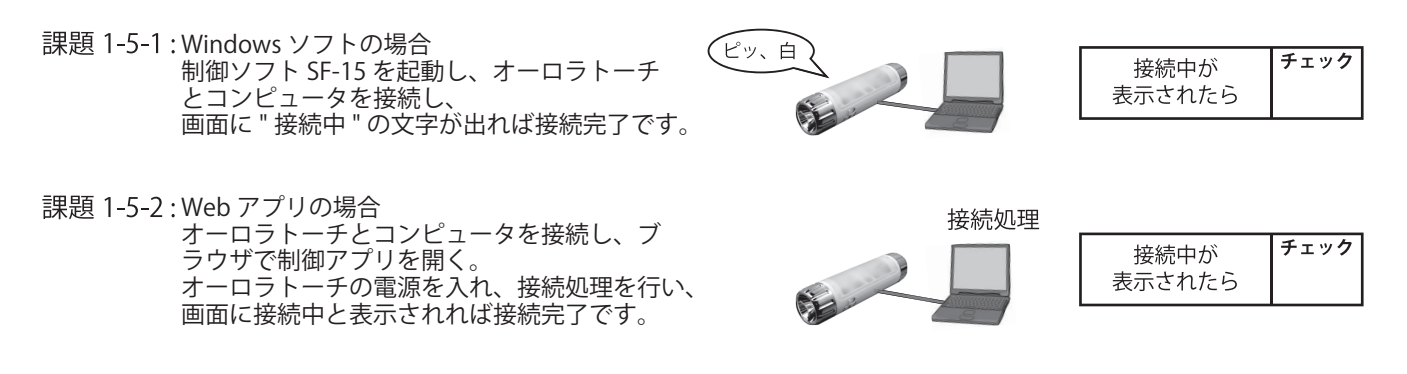

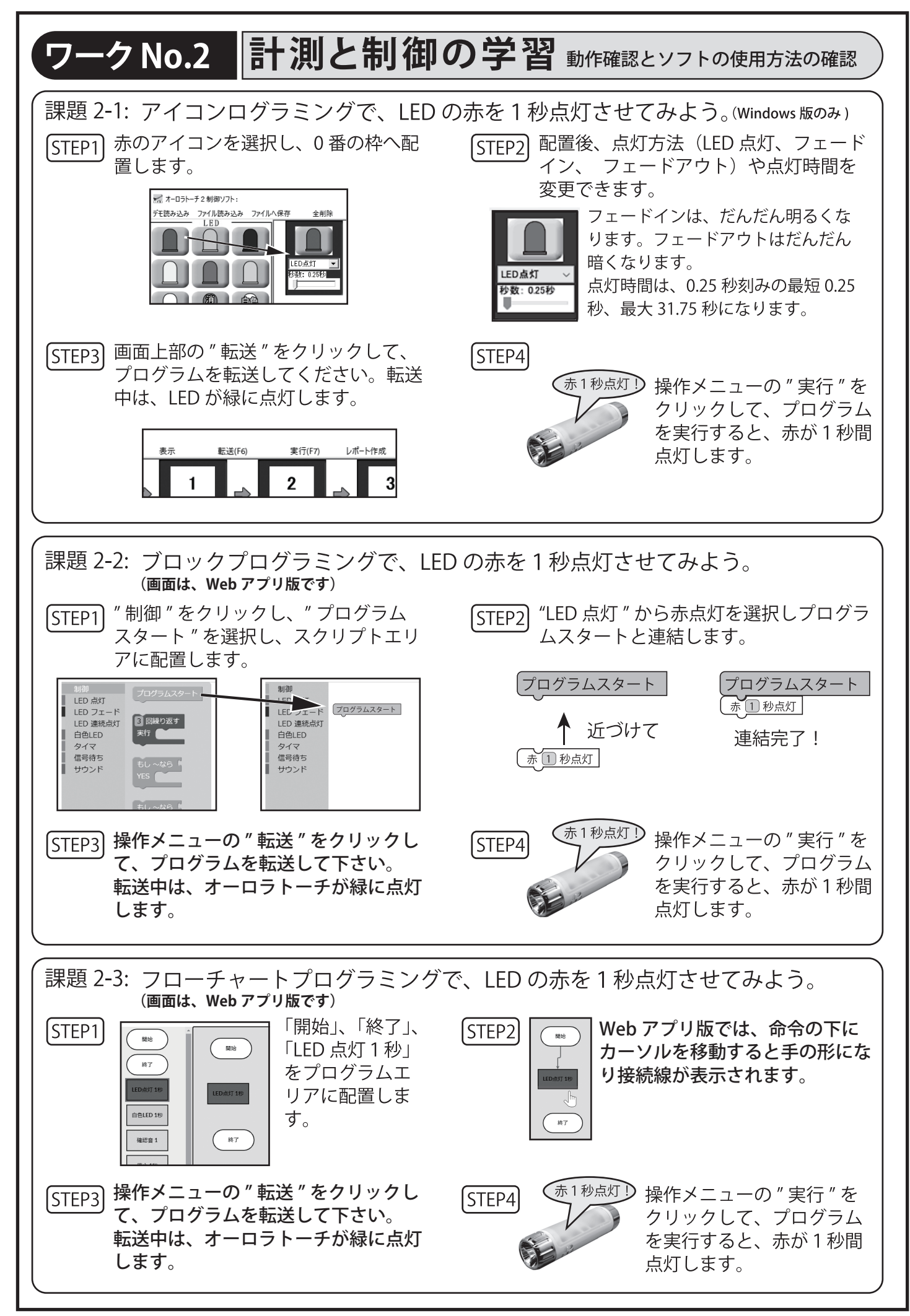

# ワークNo.3 順次処理のプログラム

#### 課題 3-1 : 赤、緑、青の 3 色を 1秒ずつ点灯させてみよう。

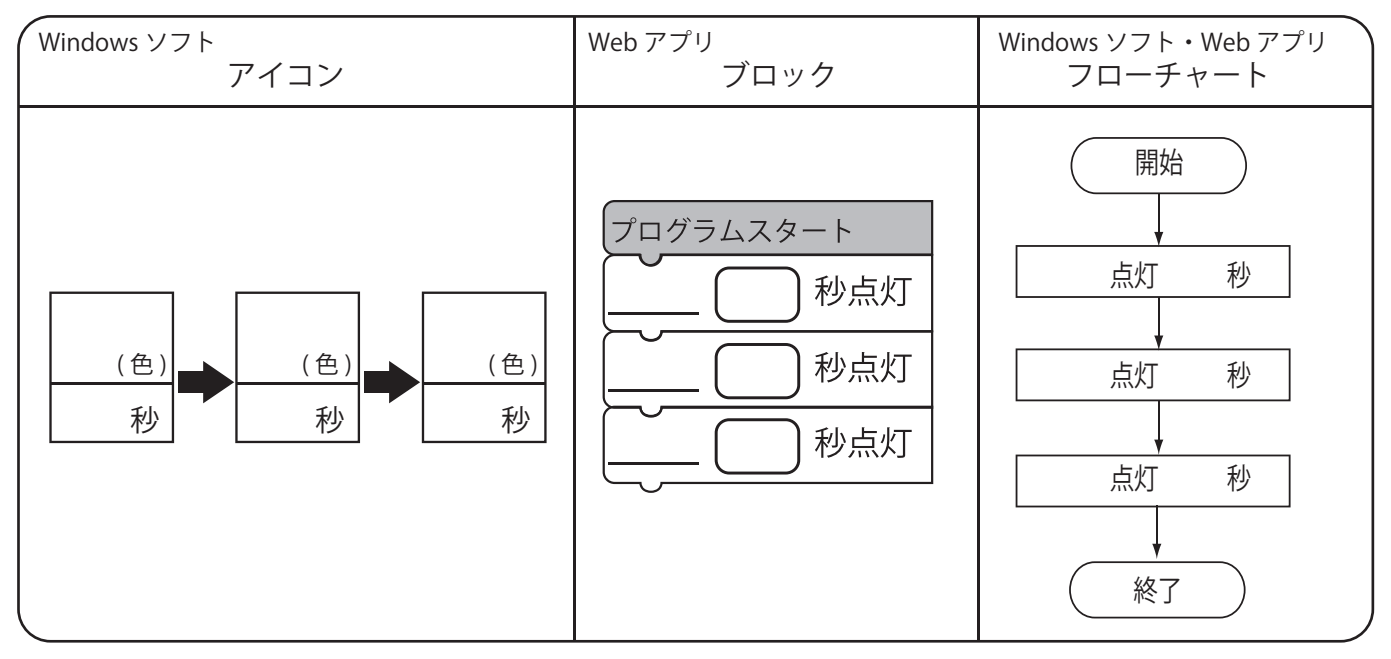

課題 3-2 : 暗くなったら、赤が点灯するプログラムを作成してみよう。 点灯時間や明るさは、好きな値に設定しましょう。

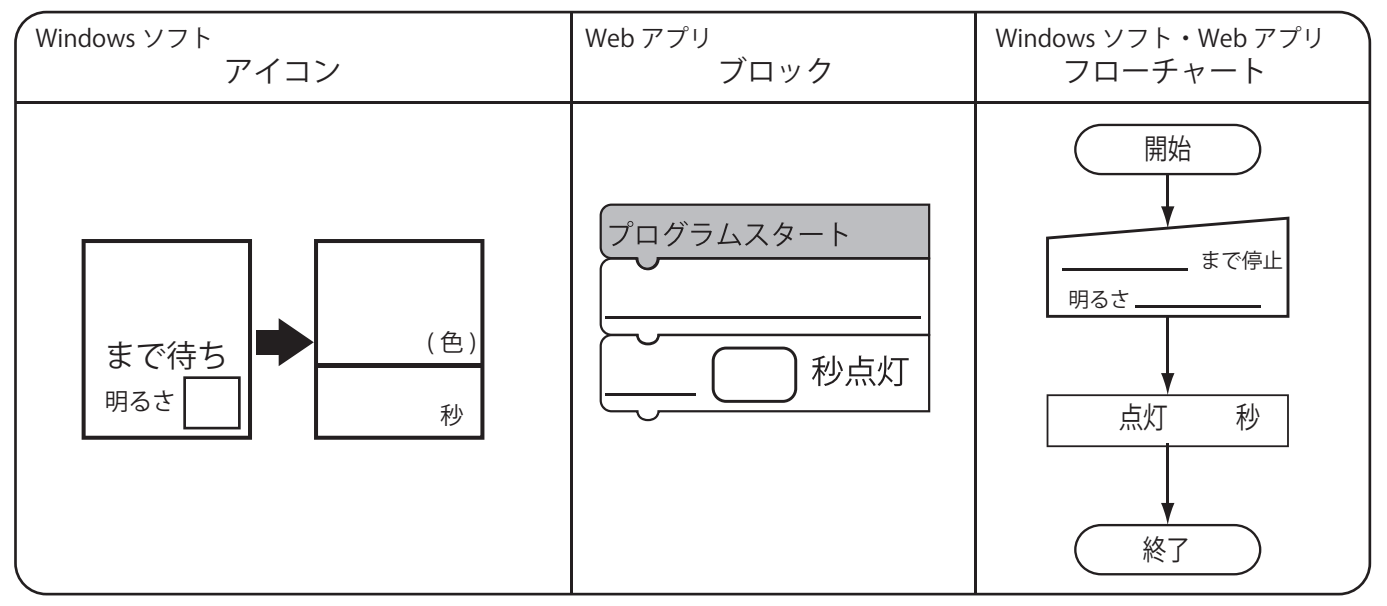

順次処理のプログラムは、理解できたでしょうか ? 順次処理は、その名の通りプログラムを順 番に実行していきます。皆さんの作ったプログラムが、オーロラトーチを制御していることが わかったでしょうか ?

課題 3-3 身の回りの製品で、順次処理を行っている製品と、その処理について調べてみよう。

| 製品名 | 処理 |  |
|-----|----|--|
|     |    |  |
|     |    |  |
|     |    |  |
|     |    |  |

# ワークNo.4 反復処理のプログラム

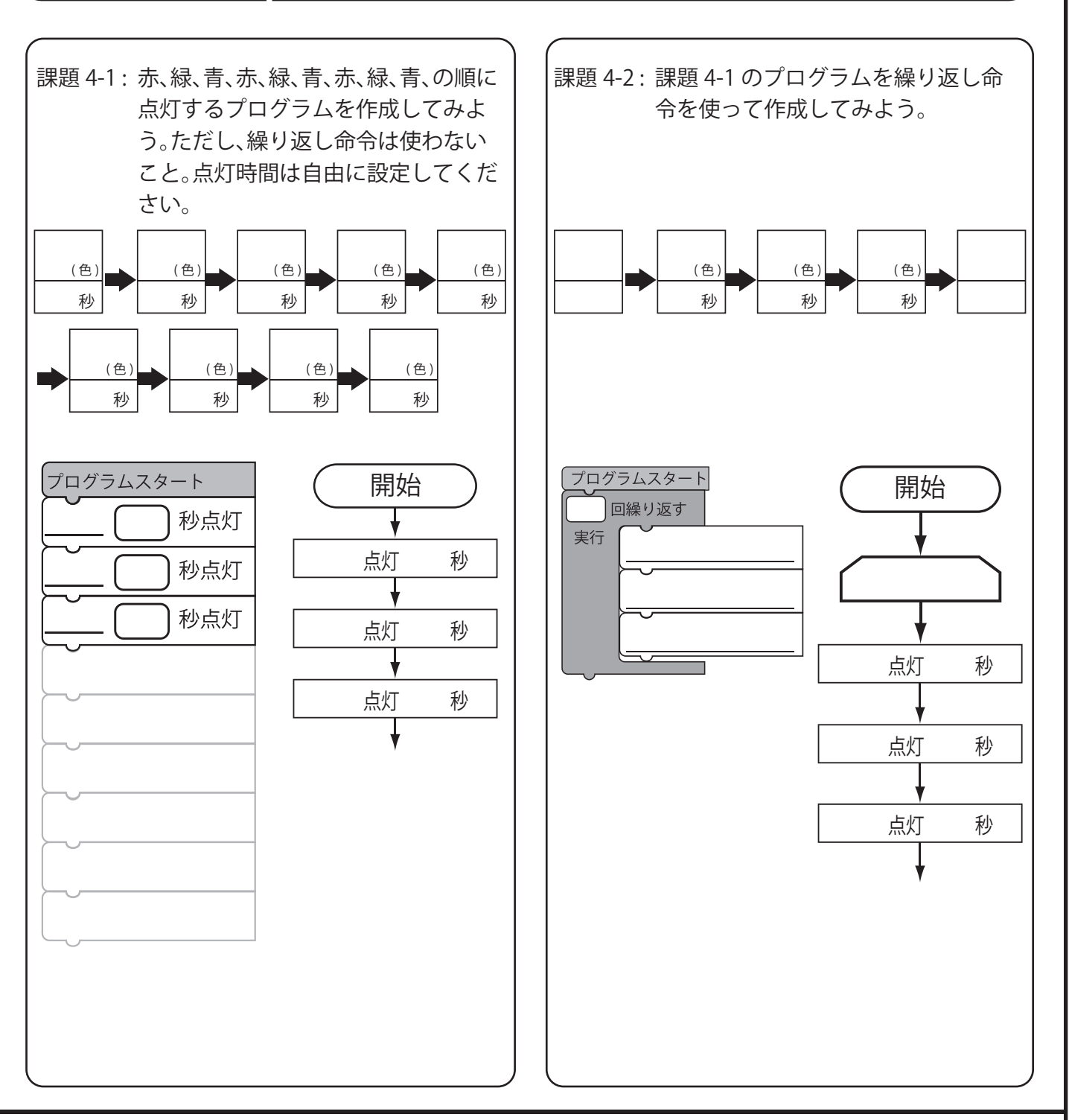

反復処理のプログラムは理解できたでしょうか ? エアコンは、室温を何度も計測して 温度を調整しています。この、何度も計測するところが反復処理になります。

課題 4-3 身の回りの製品で、反復処理を行っている製品と、その処理について調べてみよう。

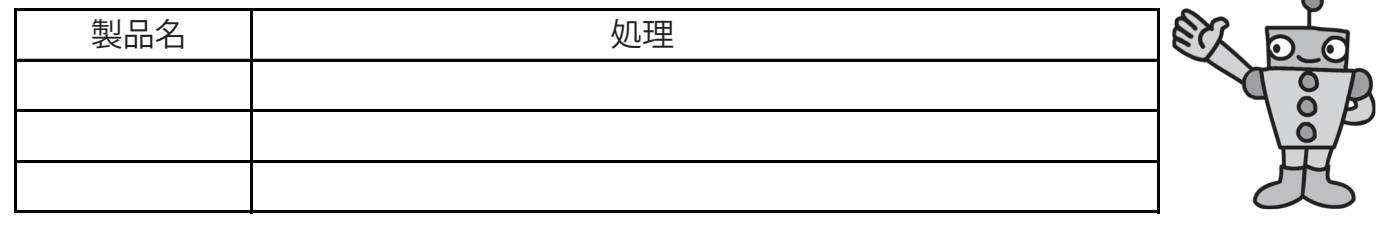

# ワークNo.5 分岐処理のプログラム

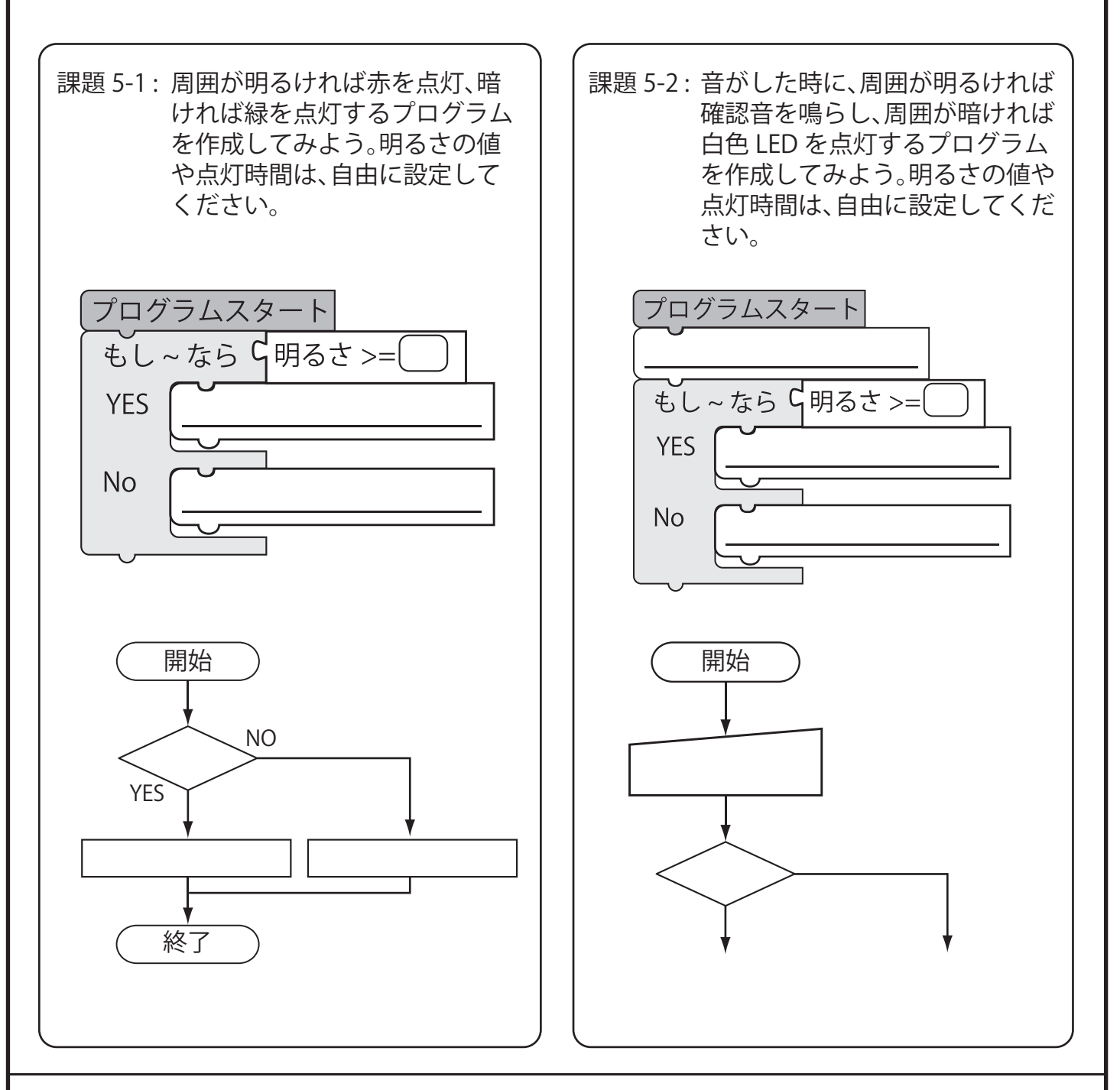

分岐処理のプログラムは理解できたでしょうか ? 分岐処理は、周りの状況をセンサで計測し、その計測結果を利用して動作を変更し ます。( 例えばエアコンは、気温を計測し、暑ければ冷やし、寒ければ温めます。) 分岐処理を使いこなすと、複雑なプログラムを作ることができます。

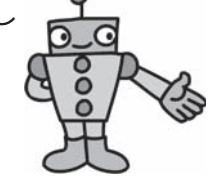

課題 5-3: 身の回りの製品で、分岐処理を行っている製品と、その処理について 調べてみよう。

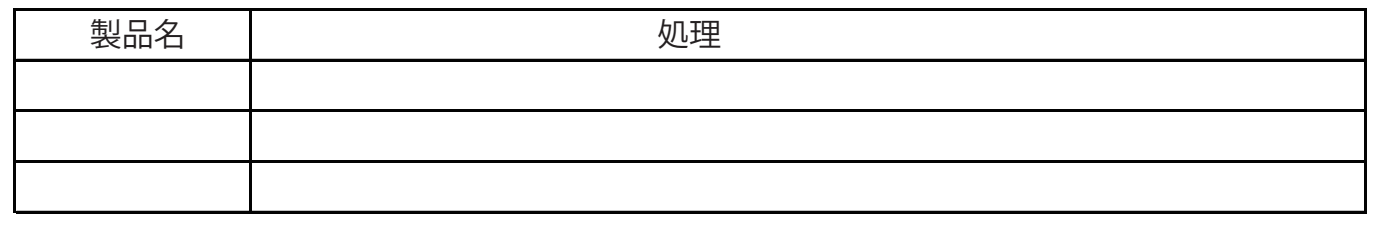

# ワークNo.6 組み合わせのプログラム

ここまで、順次、反復、分岐処理のプログラムを作ってきました。 これらを組み合わせて、実際に使う場面を想定したプログラムを作ってみましょう。 流れ図を描いて、どのような処理を行うかを考えた後、プログラムしてみましょう。

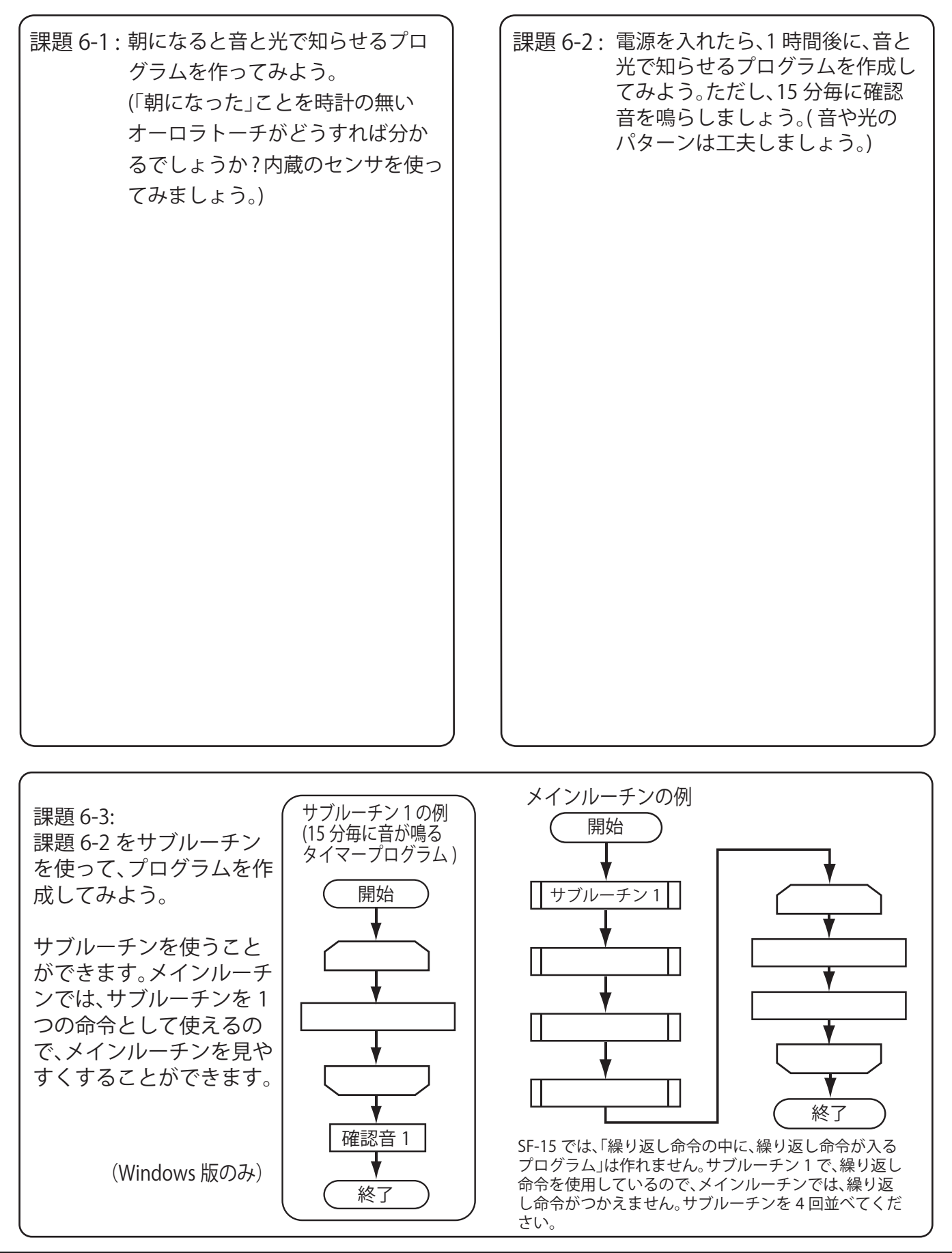

# ワークNo.7 グループ学習プログラム

#### **グループで 7 セグメントディスプレイを作ってみよう。**

電卓やデジタル時計には、数字を表すために 7 セグメントディス プレイが使われています。( 左図参照 ) この 7 セグメントディスプ レイをオーロラトーチを使って作ってみましょう。

課題 7-1 : 7 セグメントディスプレイで、0 から 9 までの数字を作ってみよう。数字になるよ うに塗りつぶしてください。

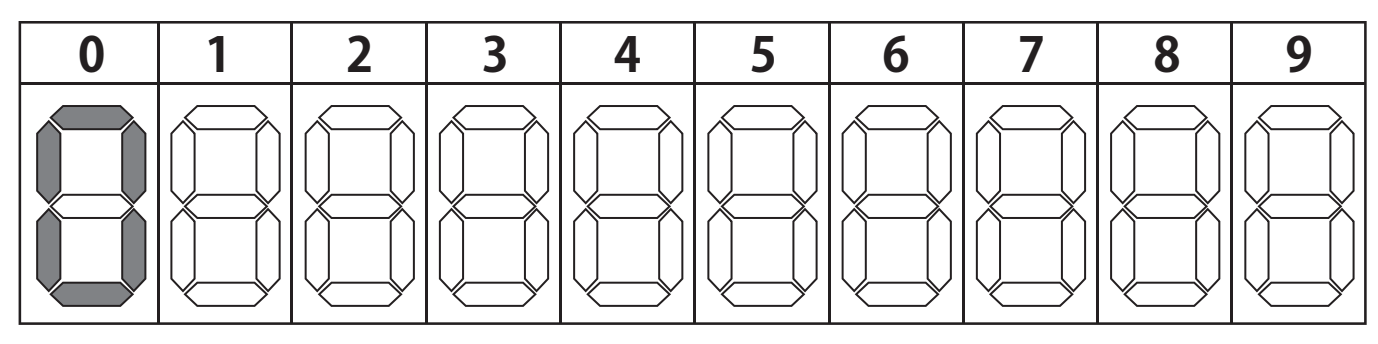

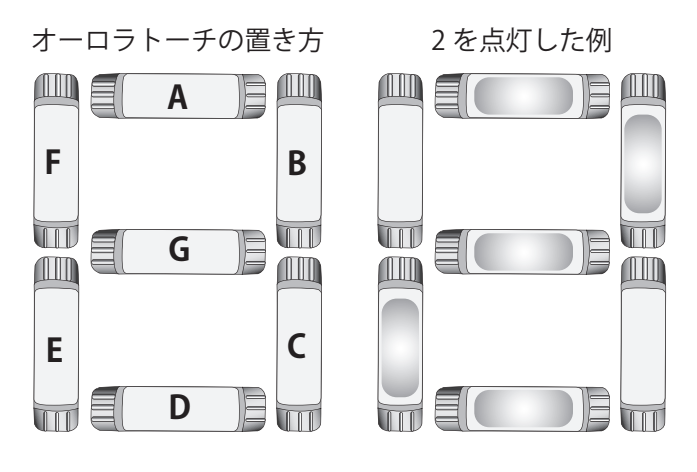

課題 7-2 : アンジョン アスタループで、オーロラトーチを使って、7 セグメントディスプレイを作ってみましょ う。それぞれの担当を左図を参考に、7 人で A~G まで割り当ててください。 次に、それぞれの文字の時に、自分の担当場

所が点灯 / 消灯かをプログラムします。( 例 えば、A 担当の人は、"0" の時点灯、"1" の時消 灯になります。)

下の記入欄も使ってプログラムを作りま しょう。

プログラムの先頭に " 音入力待ち " 命令を 入れると、プログラムを全員同時に開始する ことができます。( すべて消えるまで、静かに 待ちましょう。)

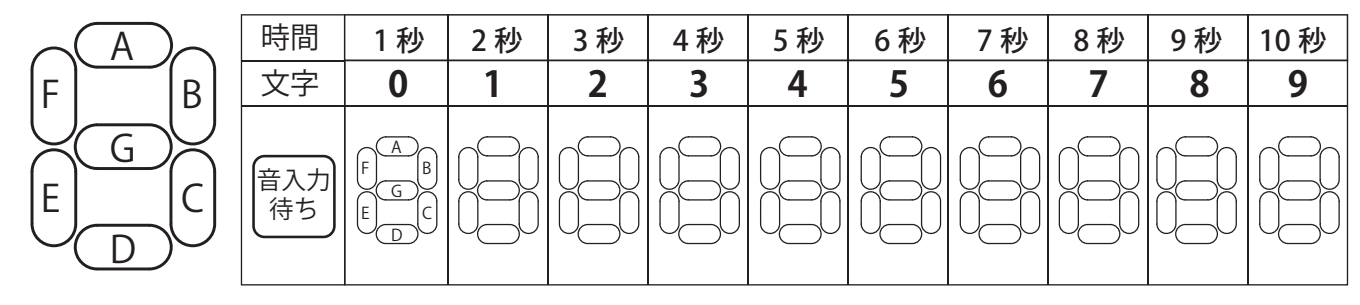

課題 7-3: グループ学習は上手くできましたか?プログラムの工夫した点や反省点があれ ば描いてみましょう。